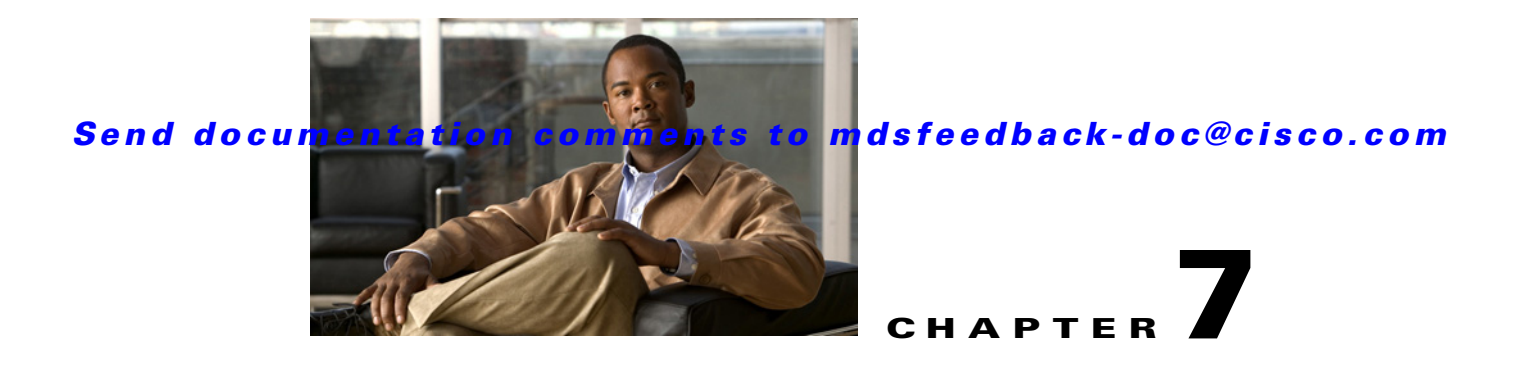

# **E Commands**

The commands in this chapter apply to the Cisco MDS 9000 Family of multilayer directors and fabric switches. All commands are shown here in alphabetical order regardless of command mode. See "About the CLI Command Modes" section on page 1-3 to determine the appropriate mode for each command. For more information, refer to the *Cisco MDS 9000 Family CLI Configuration Guide*.

# **email-contact**

To configure an e-mail contact with the Call Home function, use the **email-addr** command in Call Home configuration submode. To disable this feature, use the **no** form of the command.

**email-addr** *email-address*

**no email-addr** *email-address*

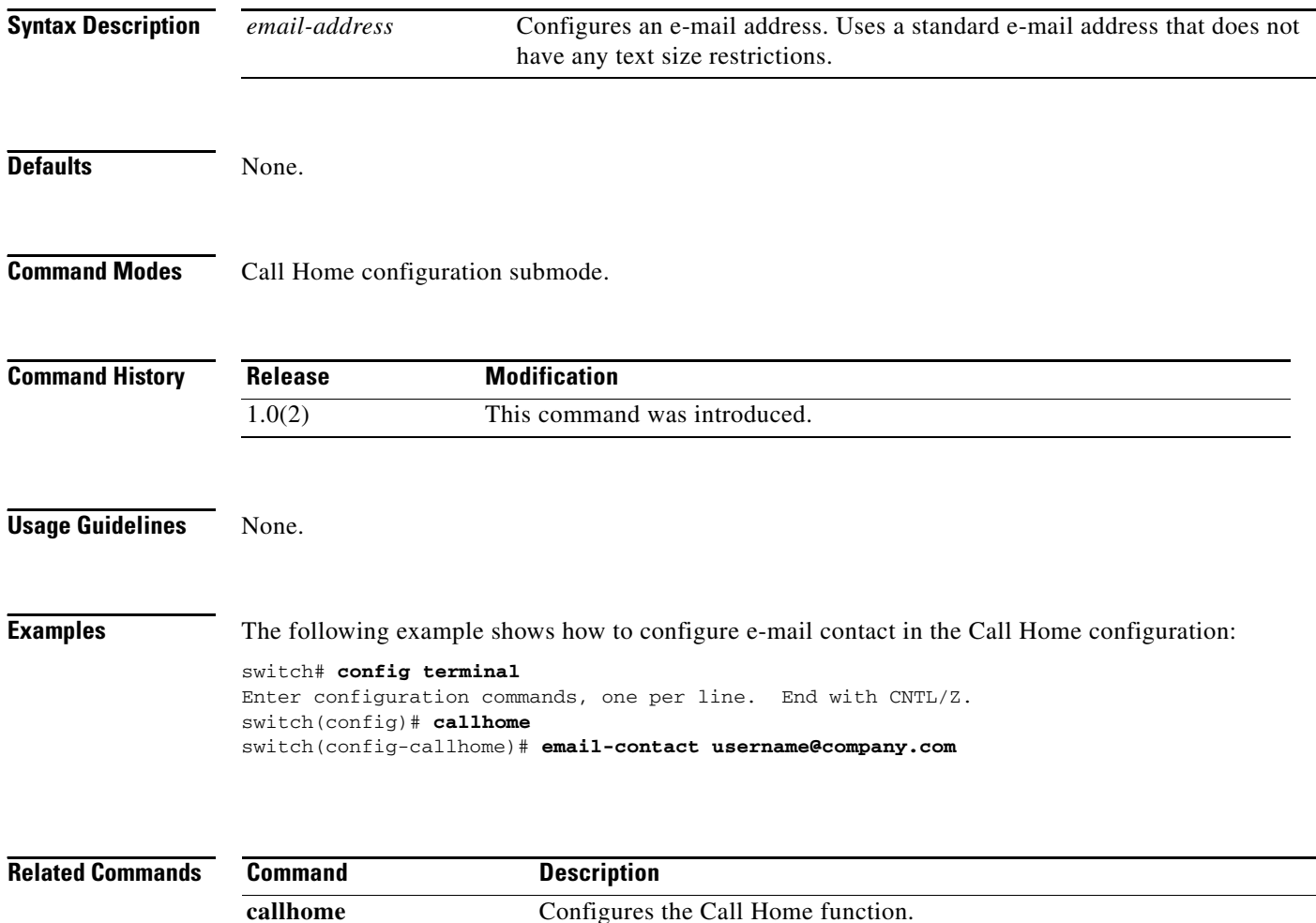

**callhome test** Sends a dummy test message to the configured destination(s).

show callhome Displays configured Call Home information.

# **enable**

To enable the Call Home function, use the **enable** command in Call Home configuration submode. To disable this feature, use the **disable** command.

**enable**

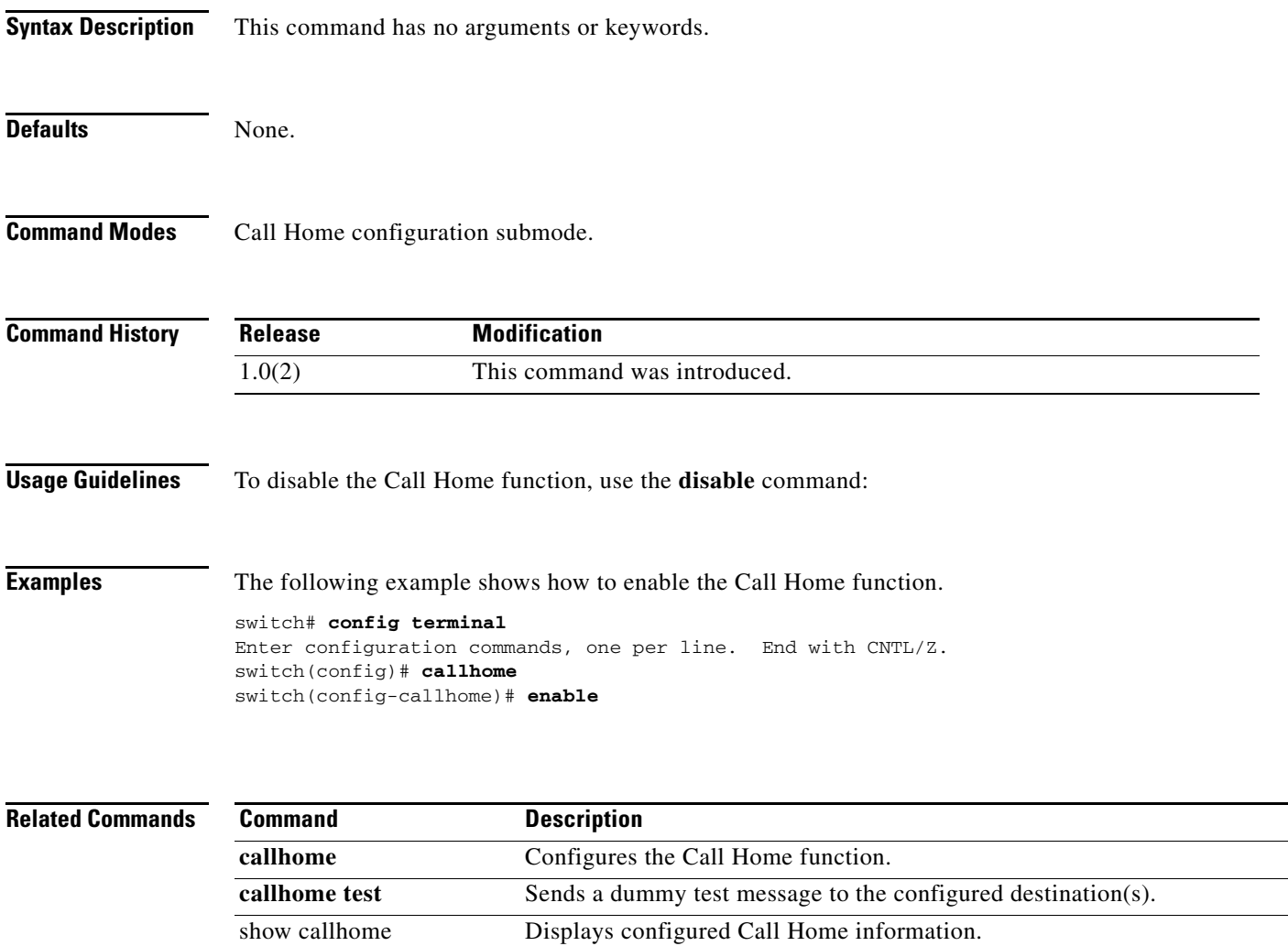

# **encryption**

To configure an encryption algorithm for an IKE protocol policy, use the **encryption** command. To revert to the default, use the **no** form of the command.

**encryption** {**3des** | **aes** | **des**}

**no encryption**

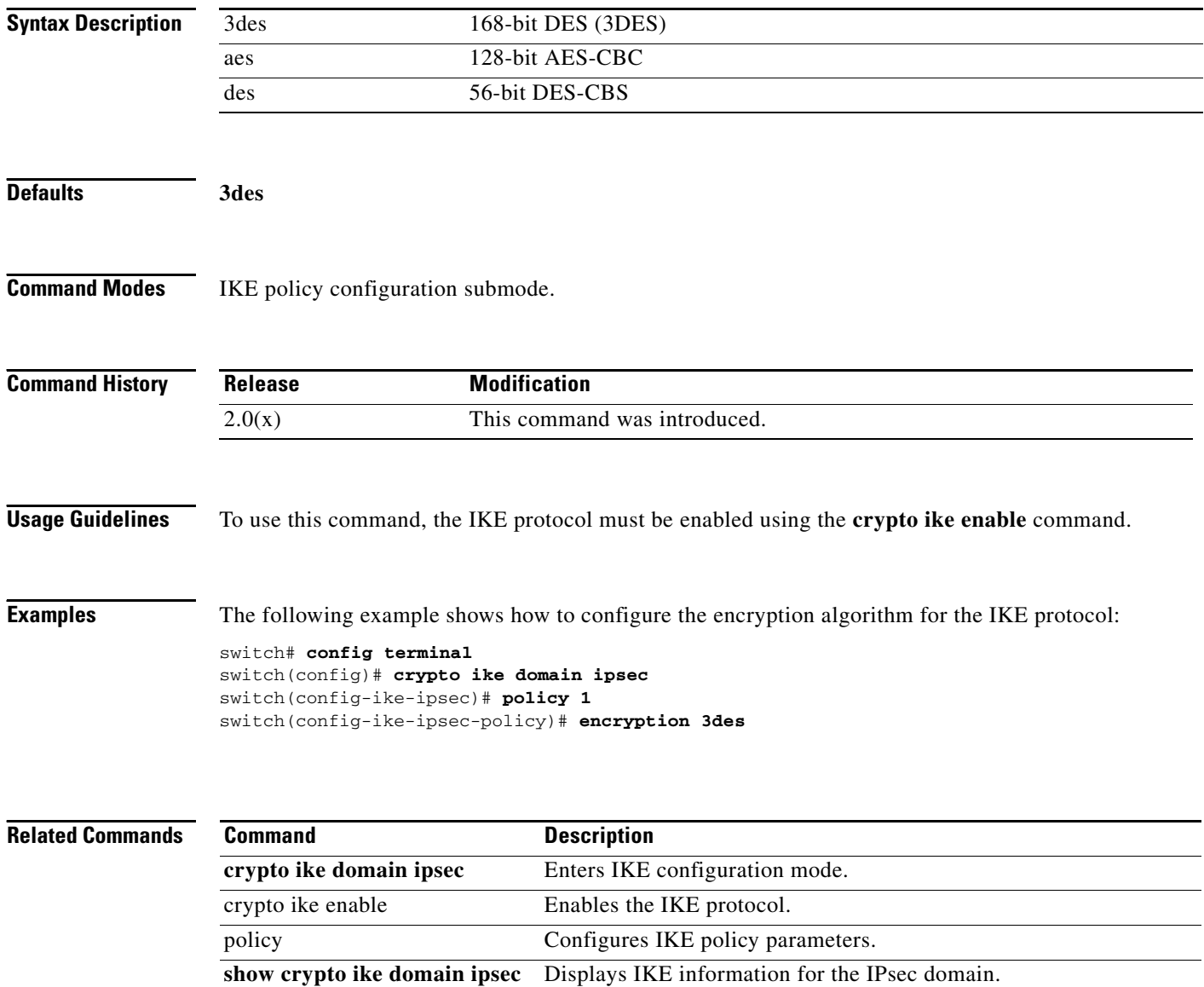

## **end**

To exit any of the configuration modes and return to EXEC mode, use the **end** command in configuration mode.

**end**

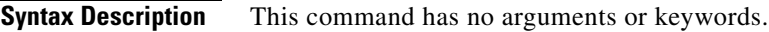

**Defaults** None.

**Command Modes** Configuration mode.

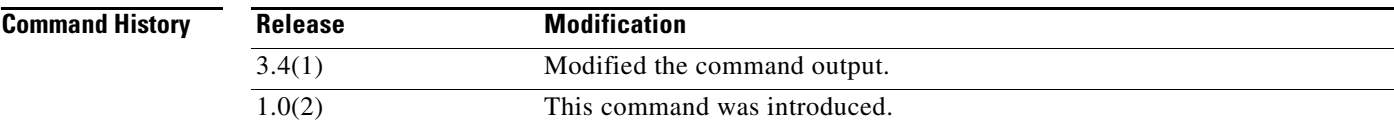

### **Usage Guidelines** You can also press Ctrl-Z to exit configuration mode.

**Examples** The following example shows how to exit from configure mode:

switch(config-port-monitor)# end switch#

The following example changes the name to george. Entering the **end** command causes the system to exit configuration mode and return to EXEC mode.

switch(config)# **hostname george** george(config)# **end** switch#

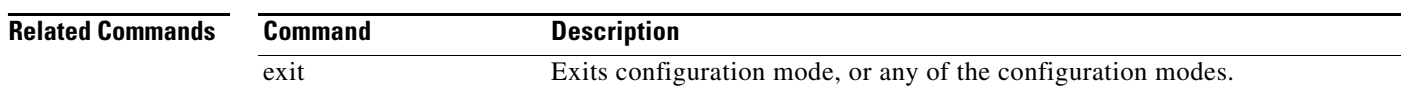

## **enrollment terminal**

To enable manual cut-and-paste certificate enrollment through the switch console, use the **enrollment terminal** command in trust point configuration submode. To revert to the default certificate enrollment process, use the **no** form of the command.

#### **enrollment terminal**

### **no enrollment terminal**

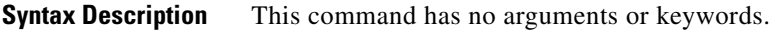

**Defaults** The default enrollment method is manual cut-and-paste, which is the only enrollment method that the MDS switch currently supports.

**Command Modes** Trust point configuration submode.

**Command History Release Modification** 3.0(1) This command was introduced.

**Usage Guidelines** None.

**Examples** The following example shows how to configure trust point enrollment through the switch console:

switch# **config terminal** switch(config)# **crypto ca trustpoint admin-ca** switch(config-trustpoint)# **enrollment terminal** 

The following example shows how to discard a trust point enrollment through the switch console.

switch(config)# **crypto ca trustpoint admin-ca** switch(config-trustpoint)# **no enrollment terminal** 

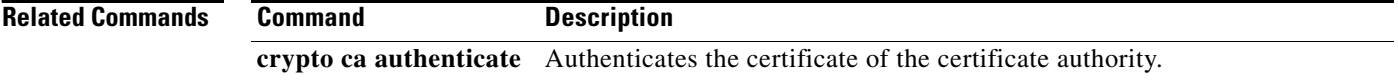

# **exit**

To exit any configuration mode or close an active terminal session and terminate the EXEC, use the **exit**  command at the system prompt.

**exit**

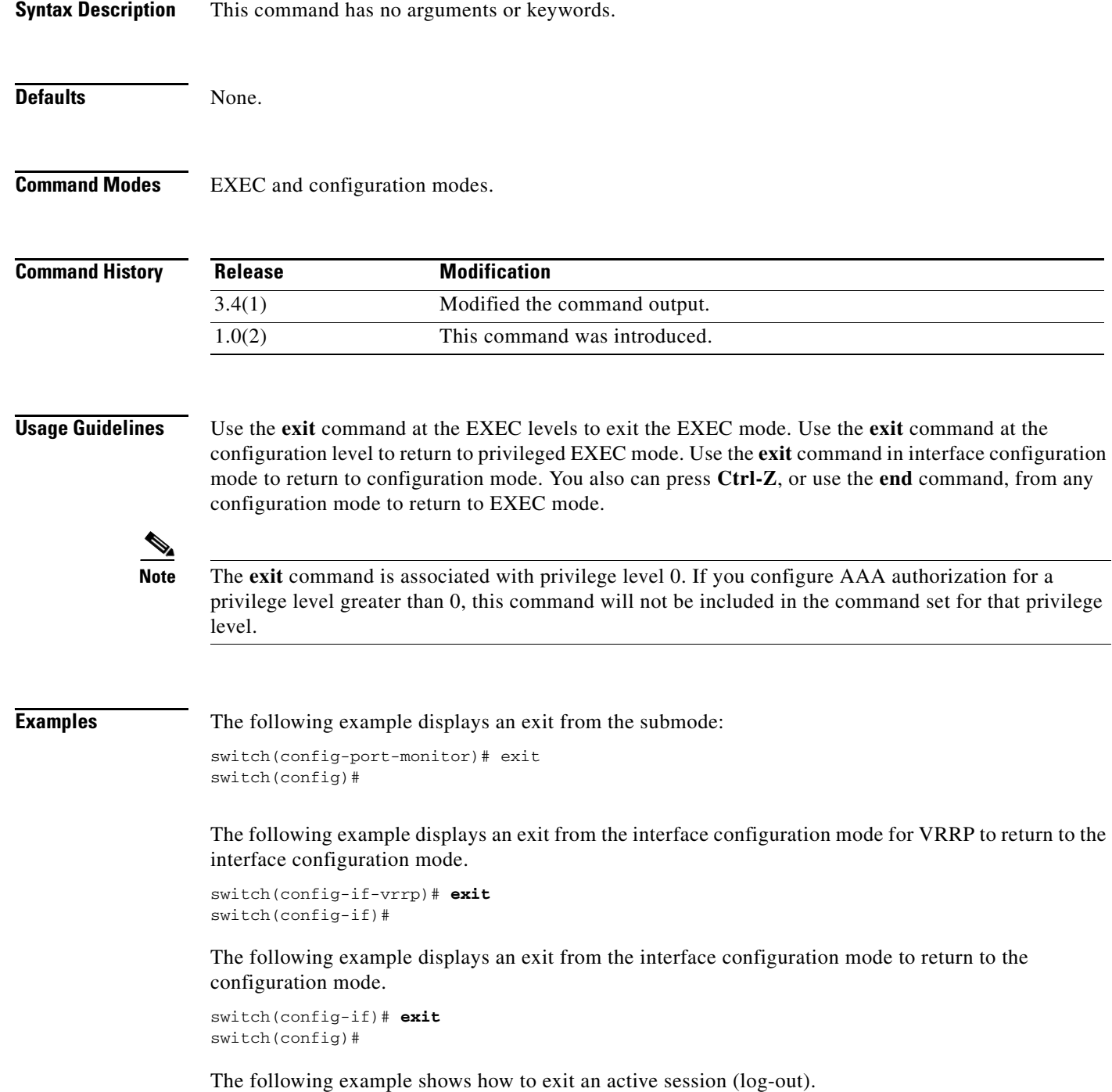

switch# **exit**

 **exit**

**Related Commands Command Description**

end Returns you to EXEC mode.